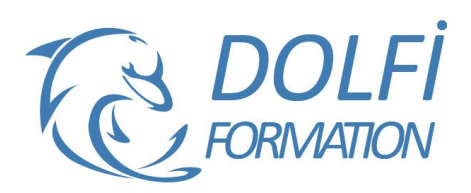

# **Formation PowerBI Initiation**

## **Référence : EXC16**

**Durée : 3 jours / 21 heures Tarif de la formation : 1500 €HT / 1800 €TTC**

## **OBJECTIF DE LA FORMATION**

Automatiser l'import de différentes sources de données, les retravailler, les regrouper, afin de les analyser sous forme de rapports et tableaux de bord interactifs.

#### **PARTICIPANT**

Analystes de données

## **PRÉ-REQUIS**

Connaissances des Bases de Données Relationnelle. Avoir des bonnes connaissances Excel.

#### **FORMATEURS**

Spécialiste en Power BI

# **MODALITÉS ET PÉDAGOGIE**

- Questionnaire d'évaluation en début et en fin de formation
- Cas pratiques et études de cas, Quiz
- Horaires : 9h00 à 12h30 13h30 à 17h00
- Nombre maximum de stagiaires : 8
- Formation disponible à distance ou en présentiel

#### **PROGRAMME**

# **L'INTRODUCTION**

Présentation de Power BI Les étapes de Power BI (Power Query, Power BI Desktop, Power BI Services)

# **OBTENIR DES DONNEES**

Importer différentes sources / types de données (Fichiers Excel, textes, CSV) ; Bases de données, Données Web, Données sous SharePoint, Dossier

# **POWER QUERY**

#### **Optimiser les donnes afin de les analyser**

Définir la ligne d'en-tête Trier et filtrer les données Supprimer des doublons, erreur, les valeurs Null Remplacer les valeurs Regrouper les données

## **Les différents types de données et leurs possibilités**

Les données de type texte :

- Les fractionner
- Les Fusionner
- Extraire ces données grâce à des délimiteurs, positions…
- Formater ces données
- Méthode interactive et intuitive
- Support Stagiaire
- Assistance téléphonique
- Attestation de fin de stage
- Questionnaire de fin de formation

Les données de type nombre :

- Les arrondir
- Effectuer des calculs
- Effectuer des statistiques

#### Les données de type dates et heures :

- Les convertir en année / mois /jours
- Extraire les années / mois /jours
- Automatiser les différents formats

# **L'ajout de colonnes**

Les colonnes à partir d'exemple Créer des colonnes conditionnelles Créer une colonne d'index

**Charger des données dans Power BI DESKTOP**

## **POWER BI DESKTOP**

#### **Les différents visuels :**

- Les segments
- Les tables et matrices
- Les différents graphiques (Histogramme, courbe, secteurs, entonnoirs, jauges…)
- Le Treemap
- Les cartes
- Les cartes Géographique
- Importer / Télécharger d'autres visuels

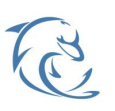

#### **DOLFI Formation**

91 rue Saint Lazare 75009 PARIS – RCS : B438093791 – Siret : 438 093 791 00046 Tel : 01 42 78 13 83 – Fax : 01 40 15 00 53 – : **[formation@dolfi.fr](mailto:formation@dolfi.fr)** Retrouver toutes les informations sur nos stages : **[https://www.dolfi.fr](https://www.dolfi.fr/)**

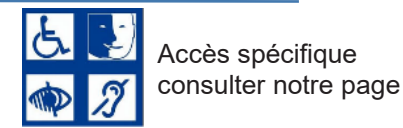

# **La gestion des visuels**

Charger / analyser les données Analyser les donnes Mettre en forme les différents visuels Les outils d'analyse

# **Les interactions entre les visuels**

Modifier / Gérer / supprimer les interactions

# **Les filtres sur les rapports**

Les différentes portées sur les filtres (visuels, page du rapport, toutes les pages Les filtres de base, avancées, les N premiers

# **Les pages de rapport**

Les paramètres du canevas La navigation entre pages Créer des pages d'infos Bulle Optimiser les pages pour une affichage sur mobile

# **La vue Modèle**

Les tables

- Les différentes relation (1 à plusieurs, 1 à 1, plusieurs à plusieurs)
- Le sens d'une relation
- Créer une relation
- Supprimer une relation
- Entrer une nouvelle table

# **Les mesures**

Créer des mesures dans Power BI, grâce au langage DAX (écart, évolution en %...)

**DOLFI Formation** 91 rue Saint Lazare 75009 PARIS – RCS : B438093791 – Siret : 438 093 791 00046 Tel : 01 42 78 13 83 – Fax : 01 40 15 00 53 – : **[formation@dolfi.fr](mailto:formation@dolfi.fr)** Retrouver toutes les informations sur nos stages : **[https://www.dolfi.fr](https://www.dolfi.fr/)**

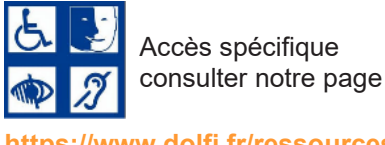

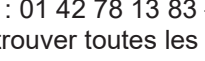